#### **JavaFX Scene Builder**

Release Notes Release 2.0 **E51281-01**

#### April 2014

This document gives information about what's new in this JavaFX Scene Builder 2.0 release, how to get started using it, and details about known bugs and issues, including known workarounds. Information about the JavaFX Scene Builder Kit is also included.

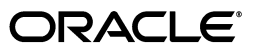

JavaFX Scene Builder Release Notes Release 2.0

E51281-01

Copyright © 2012, 2014 Oracle and/or its affiliates. All rights reserved.

Primary Author: Cindy Castillo

This software and related documentation are provided under a license agreement containing restrictions on use and disclosure and are protected by intellectual property laws. Except as expressly permitted in your license agreement or allowed by law, you may not use, copy, reproduce, translate, broadcast, modify, license, transmit, distribute, exhibit, perform, publish, or display any part, in any form, or by any means. Reverse engineering, disassembly, or decompilation of this software, unless required by law for interoperability, is prohibited.

The information contained herein is subject to change without notice and is not warranted to be error-free. If you find any errors, please report them to us in writing.

If this is software or related documentation that is delivered to the U.S. Government or anyone licensing it on behalf of the U.S. Government, the following notice is applicable:

U.S. GOVERNMENT RIGHTS Programs, software, databases, and related documentation and technical data delivered to U.S. Government customers are "commercial computer software" or "commercial technical data" pursuant to the applicable Federal Acquisition Regulation and agency-specific supplemental regulations. As such, the use, duplication, disclosure, modification, and adaptation shall be subject to the restrictions and license terms set forth in the applicable Government contract, and, to the extent applicable by the terms of the Government contract, the additional rights set forth in FAR 52.227-19, Commercial Computer Software License (December 2007). Oracle USA, Inc., 500 Oracle Parkway, Redwood City, CA 94065.

This software or hardware is developed for general use in a variety of information management applications. It is not developed or intended for use in any inherently dangerous applications, including applications that may create a risk of personal injury. If you use this software or hardware in dangerous applications, then you shall be responsible to take all appropriate failsafe, backup, redundancy, and other measures to ensure its safe use. Oracle Corporation and its affiliates disclaim any liability for any damages caused by use of this software or hardware in dangerous applications.

Oracle is a registered trademark of Oracle Corporation and/or its affiliates. Other names may be trademarks of their respective owners.

This software and documentation may provide access to or information on content, products, and services from third parties. Oracle Corporation and its affiliates are not responsible for and expressly disclaim all warranties of any kind with respect to third-party content, products, and services. Oracle Corporation and its affiliates will not be responsible for any loss, costs, or damages incurred due to your access to or use of third-party content, products, or services.

# **Contents**

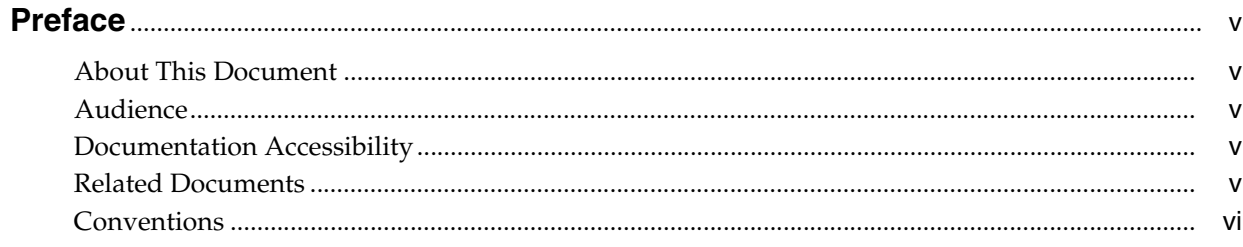

#### 1 JavaFX Scene Builder 2.0 Release Notes

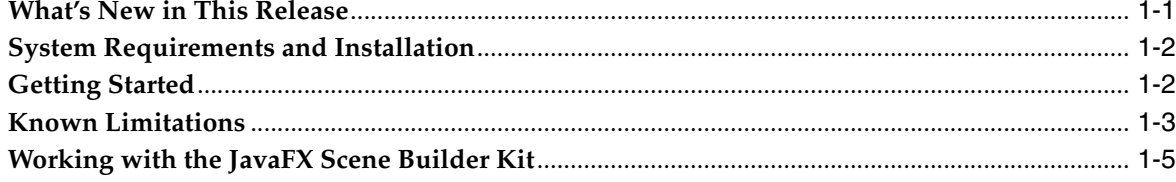

## **Preface**

<span id="page-4-0"></span>This preface gives an overview about this document and also describes the document accessibility features and conventions used in this document - *JavaFX Scene Builder 2.0 Release Notes*.

#### <span id="page-4-1"></span>**About This Document**

This document gives information on what's new in this JavaFX Scene Builder 2.0 release, how to get started, and details about known bugs and issues, including known workarounds. Information about the JavaFX Scene Builder Kit is also provided.

#### <span id="page-4-2"></span>**Audience**

This document is intended for JavaFX developers.

#### <span id="page-4-3"></span>**Documentation Accessibility**

For information about Oracle's commitment to accessibility, visit the Oracle Accessibility Program website at http://www.oracle.com/pls/topic/lookup?ctx=acc&id=docacc.

#### **Access to Oracle Support**

Oracle customers have access to electronic support through My Oracle Support. For information, visit

http://www.oracle.com/pls/topic/lookup?ctx=acc&id=info or visit http://www.oracle.com/pls/topic/lookup?ctx=acc&id=trs if you are hearing impaired.

#### <span id="page-4-4"></span>**Related Documents**

For more information, see the following documents in the JavaFX Scene Builder and JavaFX documentation sets:

- *JavaFX Scene Builder Installation Guide*
- *Getting Started with JavaFX Scene Builder*
- *JavaFX Scene Builder User Guide*
- *Using JavaFX Scene Builder with Java IDEs*
- *Mastering FXML*

### <span id="page-5-0"></span>**Conventions**

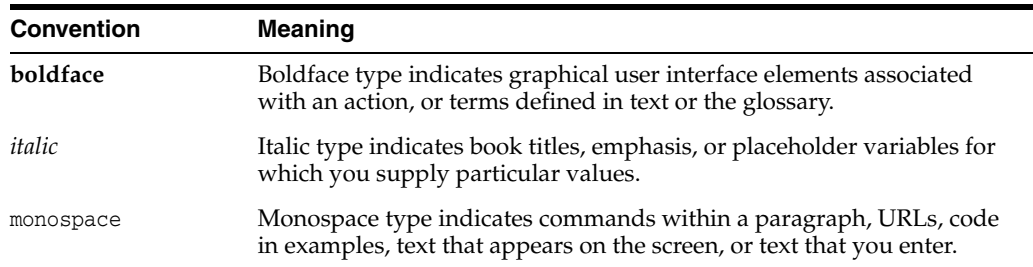

The following text conventions are used in this document:

**1**

## <span id="page-6-0"></span><sup>1</sup>**JavaFX Scene Builder 2.0 Release Notes**

The JavaFX Scene Builder 2.0 is a design tool for the JavaFX API classes that are included with the Java Platform 8, Standard Edition (Java SE 8) release. The tool can assist you with the visual layout of an application's user interface that is linked to the application logic. You simply drag and drop graphical user interface (GUI) components onto a JavaFX scene and the FXML source code for your layout is automatically generated.

#### <span id="page-6-1"></span>**What's New in This Release**

The JavaFX Scene Builder 2.0 release adds support for the JavaFX API libraries delivered with the Java Platform, Standard Edition 8 (Java SE 8), as well as important new features and usability improvements made since the Scene Builder 1.1 release.

This release also brings a major refactoring of the JavaFX Scene Builder architecture and code base in order to break down the Scene Builder tool into components that can be directly integrated into a larger application, such as an IDE.

This release includes the following new or modified features:

- **JavaFX Scene Builder Kit.** JavaFX Scene Builder Kit is an API that allows the integration of Scene Builder panels and functionalities directly into the GUI of a larger application, or a Java IDE, such as NetBeans, IntelliJ, and Eclipse. See [Working with the JavaFX Scene Builder Kit](#page-10-0) for more details.
- Ability to add custom GUI components to the Library. Custom components imported from a third party JAR file can now be added permanently to the Library of available GUI components. See Adding Custom Components to the Library for more information.
- **Support for new JavaFX 8 UI components.** The new UI components, TreeTableView, DatePicker, and SwingNode, that were introduced in the Java SE 8 are now supported in Scene Builder 2.0. To see the list of JavaFX 8 UI components that are available, type FX8 in the Library panel's search text field.
- **3D Support.** FXML documents containing 3D objects can now be loaded and saved in the Scene Builder tool. You can view and edit properties of the 3D objects using the Inspector panel. You can not, however, create new 3D objects using the Scene Builder tool. See JavaFX Scene Builder User Guide for more information.
- **Support for Rich Text.** A new container, TextFlow, is now available in the Library of GUI components. You can drag multiple text nodes and other types of nodes, into the a TextFlow container. You can also directly manipulate the text nodes to re-arrange them in the container. Inline and property editing features are also available for each text node.
- **Library Panel Improvements.** The default viewing option for the Library panel is a new feature that gives you the option to view all the component categories as collapsible sections.
- **Hierarchy Panel Improvements.** It is now more flexible to re-parent objects from one container to another container. It is also possible to drag and drop an object from the Hierarchy Panel to the Content Panel, and vice versa. You can also now select multiple objects in the Hierarchy Panel in order to re-parent them.
- **Content Panel Improvements.** You can now manipulate the components of an HBox, VBox, FlowPane, or Toolbar container directly in the Content Panel to re-order them. You can also insert a new component at any position in the container. Note that this direct manipulation is currently not available for the TilePane container.
- **Inspector Panel Improvements.** Many property editors in the Inspector panel use the Suggested List dialog window, which displays a list of selectable values from which you can make a selection instead of manually entering them. For example, the CSS Style editor provides a list of applicable CSS properties, based on the currently selected object(s). List handling has also been simplified. Multi-selection of components of different types (i.e. Button + TextField) is now supported. In addition, the usability of many of the property editors, such as AnchorPane Constraints, Rotate, and Padding, have been improved.
- **Preview Window Improvements.** The content in the Preview window is now automatically refreshed as the current FXML document is being edited. Hence, there's no need to use the Refresh command in order to preview the modified UI layout.
- **Change in the Include FXML Command.** When you click **File** from the Menu bar and then click **Include**, you can only select the **FXML** menu item if the current FXML document you are editing is saved on your system's disk and is not empty.

### <span id="page-7-0"></span>**System Requirements and Installation**

See the JavaFX Scene Builder Installation Guide for information about the system prerequisites and also instructions on installing JavaFX Scene Builder.

### <span id="page-7-1"></span>**Getting Started**

To get started getting familiar with JavaFX Scene Builder, read through the following documentation that can be found at http://docs.oracle.com/javase/8/ javase-clienttechnologies.htm.

- JavaFX Scene Builder Overview A high level overview of the JavaFX Scene Builder 2.0 tool.
- JavaFX Scene Builder User Guide An introduction to the user interface and features of JavaFX Scene Builder 2.0.
- Getting Started with JavaFX Scene Builder A step-by-step tutorial for creating the FXML file that defines the user interface of a simple issue tracking application.
- Using JavaFX Scene Builder with Java IDEs A tutorial that gives information about how to configure the NetBeans, Eclipse, or IntelliJ IDEs to use with Scene Builder.

#### <span id="page-8-0"></span>**Known Limitations**

The following issues are known to exist. The numbers leading each item refer to reports in the JavaFX Scene Builder issues dashboard in JIRA. To see a complete list of open issues, log in to the JIRA project for JavaFX Scene Builder at http:// javafx-jira.kenai.com/browse/DTL. You must be a registered JIRA user to access the reports.

 $DTL-6670$  - The Content panel may become unusable and throw exceptions when moving the FXML document's root component that is a custom component.

**Description:** If the root component of your FXML document is a custom GUI component (i.e. its class is customized and implemented in a JAR file added to Scene Builder library), attempt to drag that component from the Content panel may break, throw exceptions, and leave visual artifacts (yellow shadow).

**Workaround:** Close and re-open the FXML document window.

DTL-6664 - On the Windows platform, importing a JAR file may fail if it was previously imported already.

**Description:** When on the Windows platform, dropping a JAR file in the Library panel may sometimes fail if the JAR file already exists in the Custom Library folder. An error dialog window appears to indicate that the action to copy the JAR file has failed.

**Workaround:** Close the error dialog window that appears and exit Scene Builder. Manually copy the JAR file into the Custom Library folder and restart Scene Builder. To determine the location of your Custom Library folder, select **Custom Library Folder** from the Library panel's menu and select **Reveal in Explorer** on the Windows platform, **Reveal in Finder** on the Mac OS platform, or **Reveal on Desktop** on the Linux platform.

DTL-6661 - The zoom command does not work well when Scene Builder tool is using the software pipeline.

**Description:** When hardware acceleration is not available on your system, clicking **View** from the Menu bar and then selecting **Zoom** does not work properly. The outlines of the objects on the Content Panel are affected by the Zoom command, but the objects themselves retain their original size. To check that your system is not using hardware acceleration, click **Help** from the Menu bar and then select **About Scene Builder**. In the resulting dialog window, scroll to the JavaFX section, where it should display Hardware acceleration DISABLED.

**Workaround:** No available workaround.

 $DTL-6659$  - On the Linux platform, it is difficult to use some of the Inspector editors when selecting from a list of available values.

**Description:** When using some of the Inspector editors on the Linux platform, it is difficult to select a value from the list of available values. This affects, for example, the list of font sizes in the Font editor, as well as a given number of lists when editing the properties of several Effects.

**Workaround:** Once the list of available values is displayed, do not move the mouse cursor at all. Use the keyboard arrow keys to navigate through the list of values.

DTL-6636 - On the Linux platform, the Close Window command does not work correctly.

**Description:** When you press **Ctrl+W**, or click **File** from the Menu bar and select **Close Window**, the command does not close the window.

**Workaround:** Use the native close button on the window to close it.

■ DTL-6620 - The **Paste Into** command is unavailable from the Edit menu when you are working with a TitledPane, Tab, or ScrollPane container.

**Description:** Copy any existing GUI element from your current layout. Then drag and drop a TitledPane, Tab, or ScrollPane container from the Library panel into the Content panel and keep it selected. Try to paste the copied GUI element into the selected container by clicking **Edit** from the Menu bar and select **Paste Into**. You are unable to select the **Paste Into** command because it is greyed out and unavailable for selection.

**Workaround:** Paste the copied GUI element somewhere in the Content panel other than the intended TitledPane, Tab,or ScrollPane container, and then reparent it to the intended container using the drag and drop actions.

 $DTL-6393$  - On the Mac OS platform, the drag gesture is sometimes ignored in the Content panel.

**Description:** On the Mac OS platform, it is not possible to perform two successive Drag-and-Drop operations in the Content Panel without moving the mouse.

**Workaround:** If you want to move an object immediately after dropping it on the Content panel, move the mouse for the second drag to be taken into account.

DTL-6137 - Setting a property value using the Inspector panel may not have any effect on the current layout displayed in the Content panel.

**Description:** After you set the JavaFX Theme to the Caspian theme by using the JavaFX Theme command from the Preview menu in the Menu bar, setting a property value in the Inspector panel may not have any effect on the GUI layout currently displayed in the Content Panel.

**Workaround:** Select the **Show Preview** command from the Preview menu in the Menu bar to view the actual rendered layout, including the property setting that you had applied via the Inspector panel.

DTL-6033 - Using the Trim Document to Selection command on a selected GridPane element causes the grid pane's selection handles to appear somewhere other than around the grid pane.

**Description:** After clicking **Edit** from the Menu bar and selecting the **Trim Document to Selection** on a selected GridPane element, the selection handles that surround the rows and columns of the GridPane can temporarily be off the actual location they should be around the GridPane element.

**Workaround:** Resize the Scene Builder window to refresh the view of the layout and replace the selection handles to their correct location around the Grid Pane element.

DTL-5924 - If a version of the JavaFX Scene Builder 2.0 is already installed in your system, you will be unable to install Scene Builder 1.1 unless you remove the Scene Builder 2.0 installation first. You can, however, install Scene Builder 2.0 if you have Scene Builder 1.1 already installed.

**Description:** The JavaFX Scene Builder 1.1 installer refuses to install the product if it detects the Scene Builder 2.0 product is already installed in the same system. The installer complains that a newer version of the application is already installed.

**Workaround:** Uninstall the JavaFX Scene Builder 2.0 product from your system first before proceeding to install JavaFX Scene Builder 1.1 product.

#### <span id="page-10-0"></span>**Working with the JavaFX Scene Builder Kit**

The Scene Builder Kit includes the following components:

- The SceneBuilderKit.jar file included in the JavaFX Scene Builder 2.0 application bundle. When Scene Builder is installed, the JAR file is installed in the following locations:
	- **–** Mac OS X: *<install\_dir>*/Contents/Java/SceneBuilderKit.jar
	- **–** Windows: *<install\_dir>*\app\SceneBuilderKit.jar
	- **–** Linux: *<install\_dir>*/app/SceneBuilderKit.jar
- The javafx\_scenebuilder\_kit\_javadoc-2\_0.zip file, which contains an API javadoc for the JavaFX Scene Builder Kit. To download the kit, go to the Additional Resources section of the Java SE downloads page at http:// www.oracle.com/technetwork/java/javase/downloads/index.html and locate the JavaFX Scene Builder section.
- The javafx\_scenebuilder\_kit\_samples-2\_0.zip file, which can be downloaded from the JavaFX Scene Builder 2.0 section under the Additional Resources category in the Java SE Downloads page at http:// www.oracle.com/technetwork/java/javase/downloads/index.html. The javafx\_scenebuilder\_kit\_samples-2\_0.zip file contains the SceneBuilderHello and SceneBuilderHelloSW samples. The SceneBuilderHello application shows a minimal Java source code example of how the Scene Builder Kit API can be used. The SceneBuilderHelloSW is a variation of SceneBuilderHello sample. It shows how the Scene Builder Kit API can be used from a Swing based application. The samples are delivered as NetBeans projects.